## 對基於RCM的UPF升級失敗進行故障排除 — Configmgr缺少主機

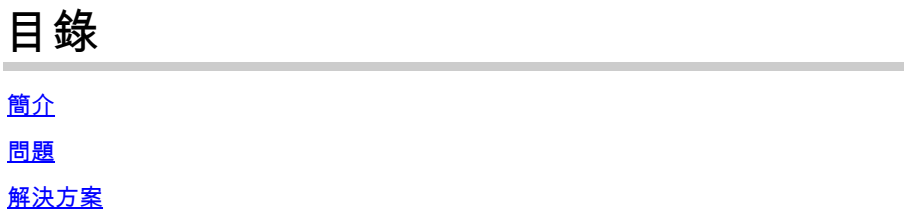

## 簡介

本文檔描述由於configmgr缺少主機條目而導致的基於RCM的UPF升級失敗

## 問題

當RCM(冗餘配置管理器)控制器啟動計畫的UPF(使用者平面功能)從UPF 1(活動)切換到 UPF 2(備用)時,configmgr應在其主機清單中同時包含UPF 1和UPF 2。但由於某種原因 ,configmgr在其活動主機清單中沒有活動UPF 1,與控制器上的主機清單衝突。

並且當RCM觸發UPF 1切換到UPF 2時,切換過程被啟動。在切換過程中,configmgr會嘗試在其主 機清單中查詢活動UPF 1主機詳細資訊,但查詢失敗。

UPF切換過程失敗,原因是「Old Active由於接收待機狀態超時(計畫的切換)而從 PendingStandby移動到Active」,並且UPF1從PendingStandby移動到Active, UPF 2從 PendingActive移動到Standby。

//如何檢測切換故障是由於configmgr在其主機清單中缺少主機詳細資訊

在涵蓋此類切換失敗時間的RCM tac dbg中,在configmgr pod日誌中查詢日誌事件。

2024/01/12 09:08:26.878 rcm-configmgr [DEBUG] [sshclient.go:980] [rcm\_grpc\_ep.msgprocess.Int] [RcmGenTrap]: 引發的SNMP陷阱: (切換失敗) — 從10.248.187.151:22 到 10.248.18 Group:1中的153:22失敗!原因:找不到活動

如果rcm tac dbg不存在,您還可以通過從RCM控制器ops-center查詢snmp陷阱來確認由於此問題 導致的UPF切換失敗。

a)登入到活動RCM運營中心

b)運行命令rcm show-snmp-trap history

c)檢視存在的snmp陷阱陷阱

切換故障2024-01-18T05:19:45.Z 2024-01-18T05:19:45.Z rcm-configmgr 從組 :10.244.127.23:22到組:1中10.247.29:22的切換失敗!原因:找不到活動

解決方案

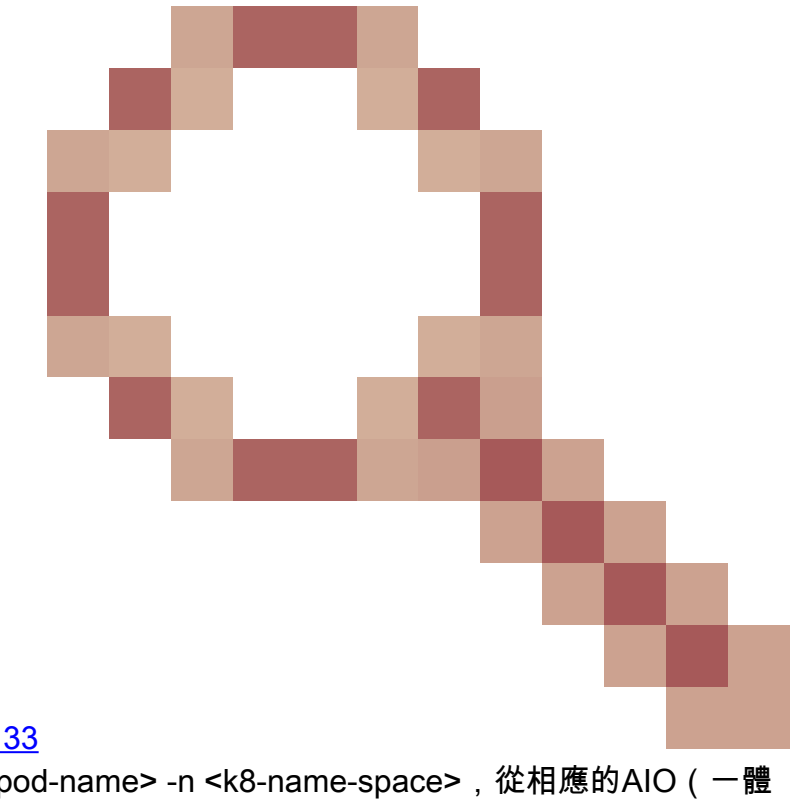

永久修正之前可通過思科錯誤ID [CSCwi70133](https://tools.cisco.com/bugsearch/bug/CSCwi70133)

解決方法是使用kubectl delete <configmgr-pod-name> -n <k8-name-space>,從相應的AIO(一體 化)K8s主節點中刪除configmgr pod

範例:

 1.作為UPF升級自動化工作流的預檢查的一部分,可以進行檢查以比較控制器和configmgr主機清單 。如果configmgr主機清單中缺少主機,可以完成configmgr pod刪除,以便configmgr從控制器獲取 完整的主機清單。

2.如果手動提供UPF切換,請從活動RCM收集2個CLI命令輸出並進行比較,以查詢configmgr主機 輸出中是否缺少任何主機(活動/備用)。如果缺少任何主機,請從RCM AIO K8的主節點發出 configmgr pod delete命令,並重新檢查控制器和configmgr主機清單。如果控制器和configmgr上的 主機匹配,請繼續從控制器手動切換UPF。

a)rcm show-statistics控制器

b)rcm show-statistics configmgr

## 關於此翻譯

思科已使用電腦和人工技術翻譯本文件,讓全世界的使用者能夠以自己的語言理解支援內容。請注 意,即使是最佳機器翻譯,也不如專業譯者翻譯的內容準確。Cisco Systems, Inc. 對這些翻譯的準 確度概不負責,並建議一律查看原始英文文件(提供連結)。